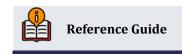

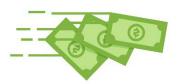

# Loan Participation Settlement Procedures

#### **INSIDE THIS GUIDE:**

Step-by-step instructions to process monthly investor settlement for standard participation loans.

Last Revision date: May 22, 2025

Find other Reference Materials page on our website: <a href="https://www.cuanswers.com/resources/doc/cubase-reference/">https://www.cuanswers.com/resources/doc/cubase-reference/</a>

# **Table of Contents**

| lr | structions                                             | 3    |
|----|--------------------------------------------------------|------|
|    | Step 1: Review Paid Off Member Loans                   |      |
|    | Step 2: Review Member Activity                         |      |
|    | Step 3: Participation Loan Balance Verification Report |      |
|    | Step 4: Create/Post PL Payment Work File               |      |
|    | Step 5: Edit a Work File                               |      |
|    | Step 6: Post Work File                                 | 8    |
|    | Step 7: Post GL Journal Entries                        | 9    |
|    | Step 8: Prepare Investor Reports                       | 9    |
|    | Internal Reports                                       | . 11 |

# Introduction

The following steps are intended as guidelines for <u>standard (not government)</u> investors that require participation loans to be settled once a month. The steps for your credit union may differ or may not occur in the same order.

For more detailed information on standard participation loans, refer to the <u>Participation Lending Standard</u> reference guide.

The CU\*Answers Earnings Edge team is here to assist at any time. Find us, contact us, and learn more via <a href="https://example.com/state-new-to-state-new-to-s

# Instructions

The following steps in this guide are intended as guidelines for <u>standard (not government)</u> investors that require participation loans to be settled once a month. The steps for your credit union may differ or may not occur in the same order.

For more detailed information on standard participation loans, refer to the <u>Participation Lending Standard</u> reference guide.

# **Step 1: Review Paid Off Member Loans**

Run the following report to identify closed (paid off) member loans and to determine if any adjustments need to be made in the settlement work file (slight balance differences due to rounding, etc.).

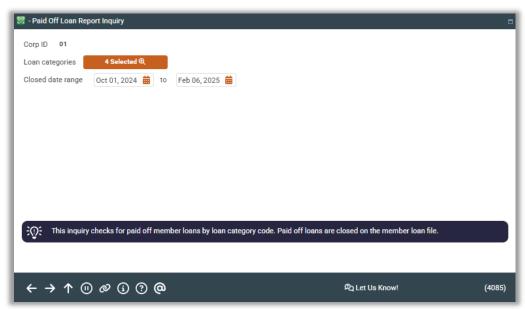

Tool #767 Review Paid Off Participation Lns

Select all *Loan categories* that apply and enter the appropriate *Closed date range* for the settlement period. This will bring you to the following screen.

#### Review Paid Off Loans - Tool #767

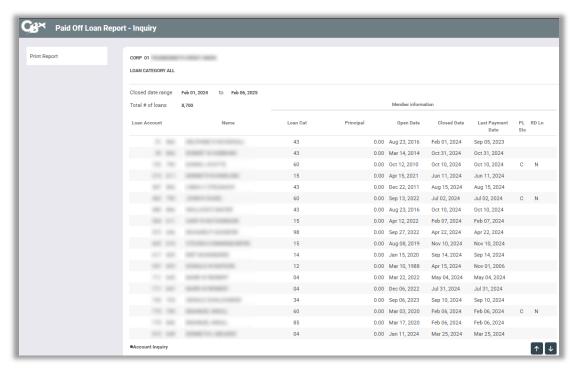

The report can be viewed on the screen and/or printed via the **Print Report** button if desired. Keep in mind that if the participation loan status (*Pl Sts*) is an "E" (Existing), the paid off loan is open on the participation loan system.

# **Step 2: Review Member Activity**

Run the following report to research member payment activity to help determine any adjustments needed in the settlement work file.

Tool #766 Review Mbr Activity on Part. Loans

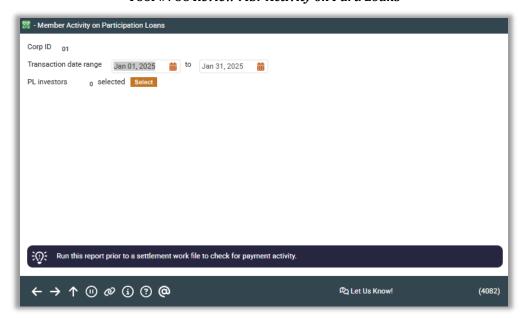

Enter the *Transaction date range* (1<sup>st</sup>-31<sup>st</sup>) and the appropriate *PL investors*. This will bring you to the following screen.

#### **Member Activity on Participation Loans - Tool #776**

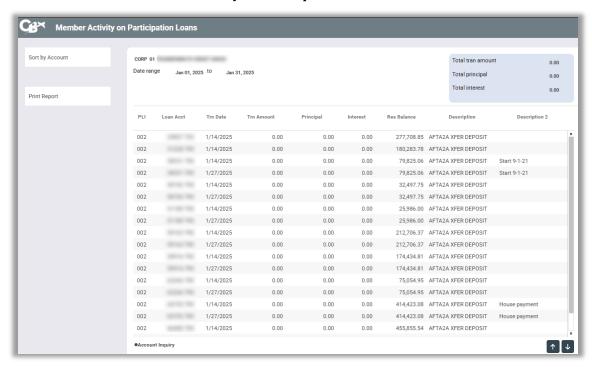

The report can be viewed on the screen and/or printed via the Print Report button if desired.

# Step 3: Participation Loan Balance Verification Report

Run the following report to identify differences between the end-of-month (EOM) member principal balance (can be run against current balance also) and the participation loan (investor) balance.

Tool #577 Particip. Loan Balance Verification Rpt

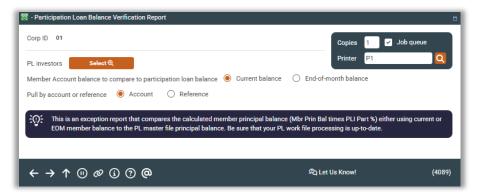

This report calculates the member's EOM balance multiplied by the investor's pro-rata share and compares with the investor's current balance. Any differences should be researched and/or adjusted in the settlement work file.

## Step 4: Create/Post PL Payment Work File

In this step, you will enter the Settlement calc routine and Settlement type. Company code is optional on the screen below (if it applies to your credit union).

Tool #314 Create/Post Part. Ln Pmt Work File

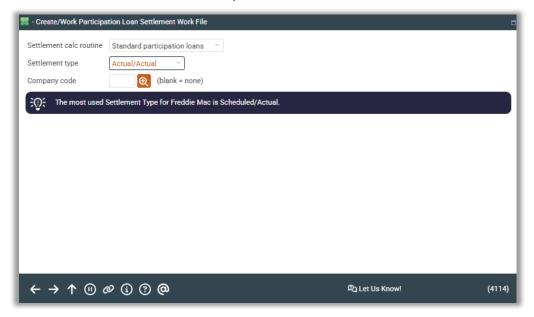

Create/Post Work File for PLI Payments - Tool #314

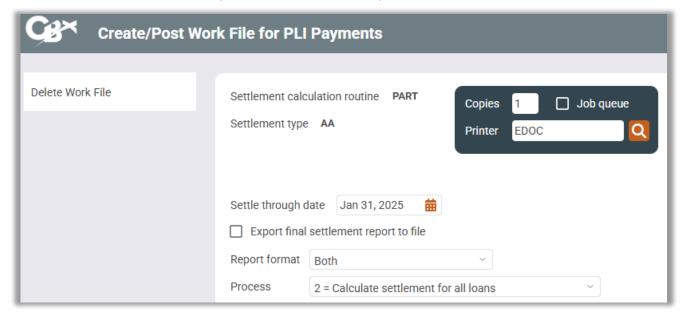

The Settle through date is the last day of the prior month. Choose either Process:

- Option 2 = Calculate settlement for all loans
- Option 1 = Calculate settlement for investor/loan

A message will display showing the number of records written into the work file. The Trial Report version of the Settlement Detail Report will generate.

# Step 5: Edit a Work File

To view and/or edit the work file, use *Process* option 3 = Work with settlement work file.

#### Create/Post Work File for PLI Payments (Tool #314)

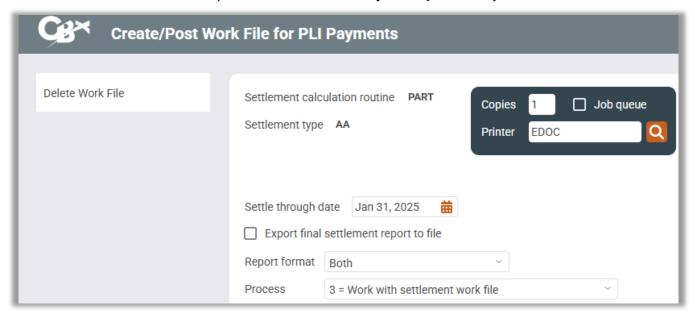

The Trial Report version of the settlement Detail Report will generate. This version of the Trial Report will differ from the one created in Step 4 if maintenance was done in the work file.

Tool #314 (Screen 3)

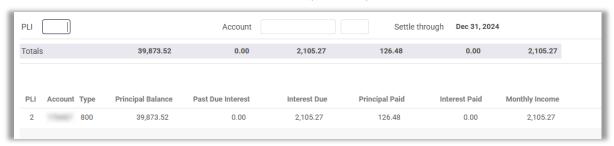

You can modify interest and principal amounts in the work file. To modify an item, place your cursor on the item and use Enter or click the **Select** button to proceed to the update screen.

Tool #314 (Screen 4)

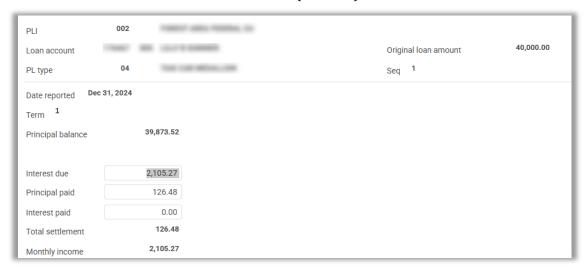

Use this screen to adjust the amounts that will be posted to an individual participation loan record when this settlement work file is posted. The *Total settlement* amount (*Principal paid + Interest paid*) will be recalculated automatically after your changes are made. When done, select the **Save** button to save and return to the previous screen.

## Step 6: Post Work File

Here is where you will select another *Process* option to post the work file.

Create/Post Work File for PLI Payments (Tool #314)

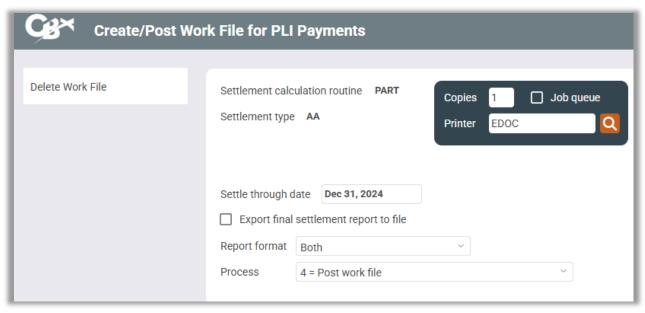

Choose *Process* option 4 = Post work file to post the work file to the participation loan history and create the journal batch. A message will appear showing the number of records posted. The final version of the Settlement Detail Report will generate.

## **Step 7: Post GL Journal Entries**

Post the journal entry batch created from Step 6 (will have ID of PL).

Tool #61 Create/Post GL Journal Entries

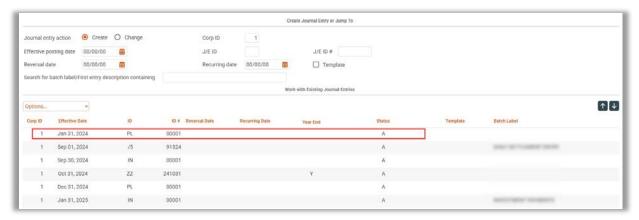

# **Step 8: Prepare Investor Reports**

In additional to the Settlement Detail Report generated in Step 6, run the Participation Loan Trial Balance and the Participation Loan Delinquency Analysis to provide to the investor.

Tool #590 PLI Trial Balance

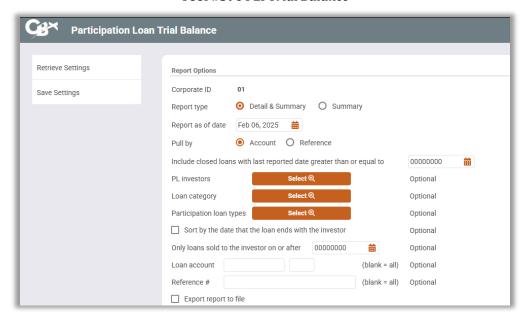

Run by the appropriate month end date and PL investors.

Tool #578 Particip. Loan Delinquency Analysis

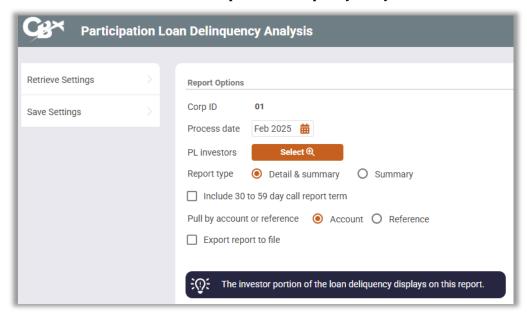

Run by appropriate month end date, select the investor(s) and check the box to *Include 30 to 59 day call report term*.

## **Internal Reports**

The Participation Loan Analysis Report is a helpful tool to provide to your Board of Directors when reporting about the credit union's participation loan program.

Tool #579 Participation Loan Analysis Report

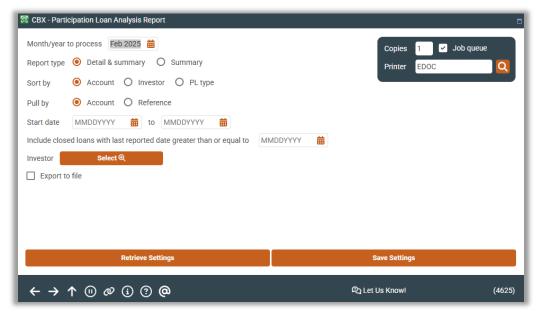

Run by the appropriate month end date and select Report type Summary.

This report gives the following breakdowns:

- Investor and originator's portion of the loans
- · Projection of servicing income
- Projection of income on originator's portion of the loan
- Projected total yield for the net position